## PRINTING COSTS

Black and white printing: \$.15/page Color printing: \$.30/page

We accept:

- Cash
- Check, with a driver's license
- Card, for amounts over \$2.00

There is no charge for resumes and job applications. Please notify staff if you are printing for this purpose.

### COMPUTERS at the LIBRARY

We have public computer stations available for use for two hours daily. You can log in with your library card number and PIN, or ask for a guest pass. Stop in to browse the internet, type a document, print, and more. We also have free wi-fi for use anytime.

# PRINTING COSTS

Black and white printing: \$.15/page Color printing: \$.30/page

We accept:

- Cash
- Check, with a driver's license
- Card, for amounts over \$2.00

There is no charge for resumes and job applications. Please notify staff if you are printing for this purpose.

#### COMPUTERS at the LIBRARY

We have public computer stations available for use for two hours daily. You can log in with your library card number and PIN, or ask for a guest pass. Stop in to browse the internet, type a document, print, and more. We also have free wi-fi for use anytime.

# PRINTING COSTS

Black and white printing: \$.15/page Color printing: \$.30/page

We accept:

- Cash
- Check, with a driver's license
- Card, for amounts over \$2.00

There is no charge for resumes and job applications. Please notify staff if you are printing for this purpose.

### COMPUTERS at the LIBRARY

We have public computer stations available for use for two hours daily. You can log in with your library card number and PIN, or ask for a guest pass. Stop in to browse the internet, type a document, print, and more. We also have free wi-fi for use anytime.

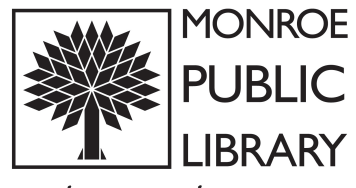

A Place to Gather & Grow

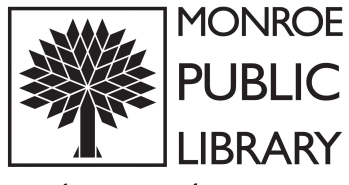

A Place to Gather & Grow

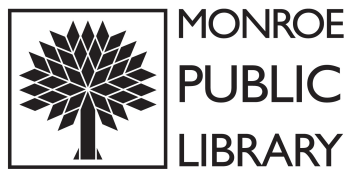

A Place to Gather & Grow

### PRINT at the library from your PHONE

- 1. Download the PrinterOn app.
- 2. To select a printer, type in our zip code (53566) to find our printers (B/W or Color).

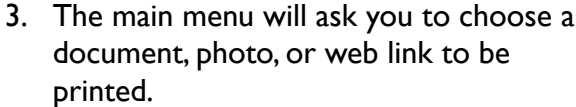

- 4. Click Print, then type in your name.
- 5. Visit the library's Checkout Desk within 24 hours, pay for your print job, and take it with you.

### PRINT at the library from your COMPUTER

1. Visit the website:

[https://www.printeron.net/](https://www.printeron.net/monroepubliclibrary/webprint) [monroepubliclibrary/webprint](https://www.printeron.net/monroepubliclibrary/webprint)

- 2. Type in your name as the User ID, then upload your file or paste a web link.
- 3. Click a few pages of arrow and printer icon buttons to complete the request.
- 4. Visit the library's Checkout Desk within 24 hours, pay for your print job, and pick it up.

# HAVING TROUBLE?

Email your document to print@monroepubliclibrary.org then visit the library. We'll print it for you.

## PRINT at the library from your PHONE

- 1. Download the PrinterOn app.
- 2. To select a printer, type in our zip code (53566) to find our printers (B/W or Color).
- 3. The main menu will ask you to choose a document, photo, or web link to be
- 4. Click Print, then type in your name.
- 5. Visit the library's Checkout Desk within 24 hours, pay for your print job, and take it with you.

## PRINT at the library from your COMPUTER

1. Visit the website:

printed.

[https://www.printeron.net/](https://www.printeron.net/monroepubliclibrary/webprint) [monroepubliclibrary/webprint](https://www.printeron.net/monroepubliclibrary/webprint)

- 2. Type in your name as the User ID, then upload your file or paste a web link.
- 3. Click a few pages of arrow and printer icon buttons to complete the request.
- 4. Visit the library's Checkout Desk within 24 hours, pay for your print job, and pick it up.

# HAVING TROUBLE?

Email your document to print@monroepubliclibrary.org then visit the library. We'll print it for you.

## PRINT at the library from your PHONE

- 1. Download the PrinterOn app.
- 2. To select a printer, type in our zip code (53566) to find our printers (B/W or Color).

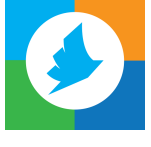

- 3. The main menu will ask you to choose a document, photo, or web link to be printed.
- 4. Click Print, then type in your name.
- 5. Visit the library's Checkout Desk within 24 hours, pay for your print job, and take it with you.

### PRINT at the library from your COMPUTER

1. Visit the website:

[https://www.printeron.net/](https://www.printeron.net/monroepubliclibrary/webprint) [monroepubliclibrary/webprint](https://www.printeron.net/monroepubliclibrary/webprint)

- 2. Type in your name as the User ID, then upload your file or paste a web link.
- 3. Click a few pages of arrow and printer icon buttons to complete the request.
- 4. Visit the library's Checkout Desk within 24 hours, pay for your print job, and pick it up.

## HAVING TROUBLE?

Email your document to

print@monroepubliclibrary.org then visit the library. We'll print it for you.

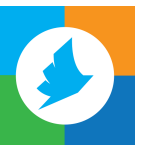